## **Installation af app**

Hvordan installere en app / program på en **Android**

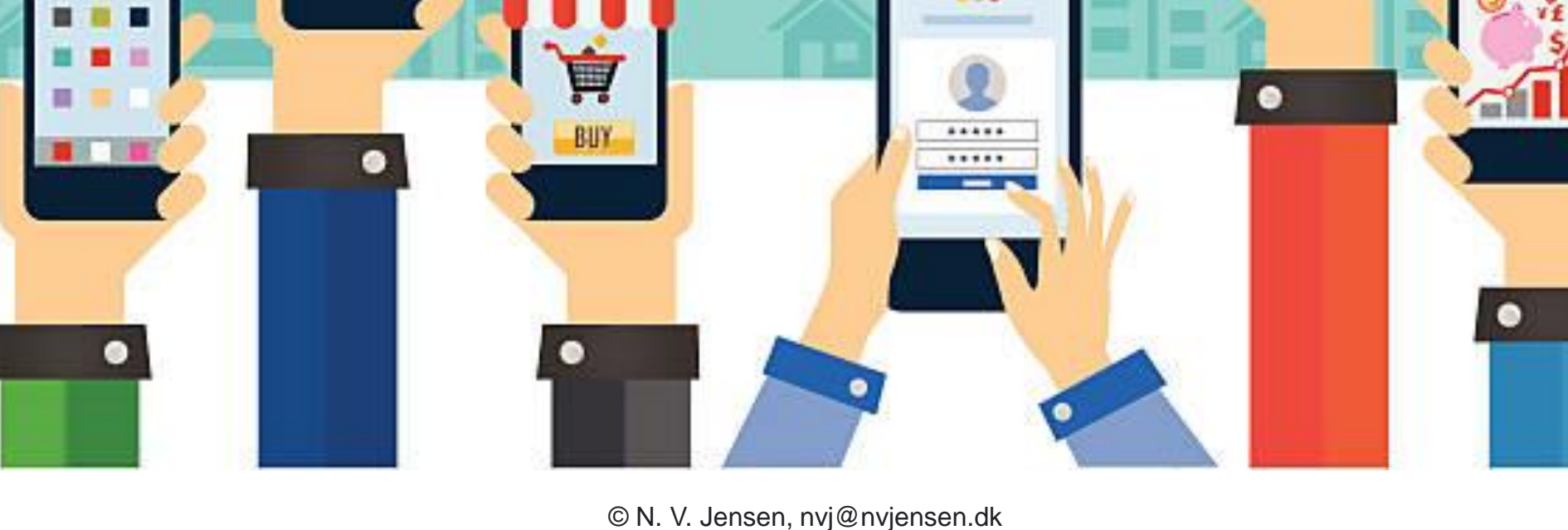

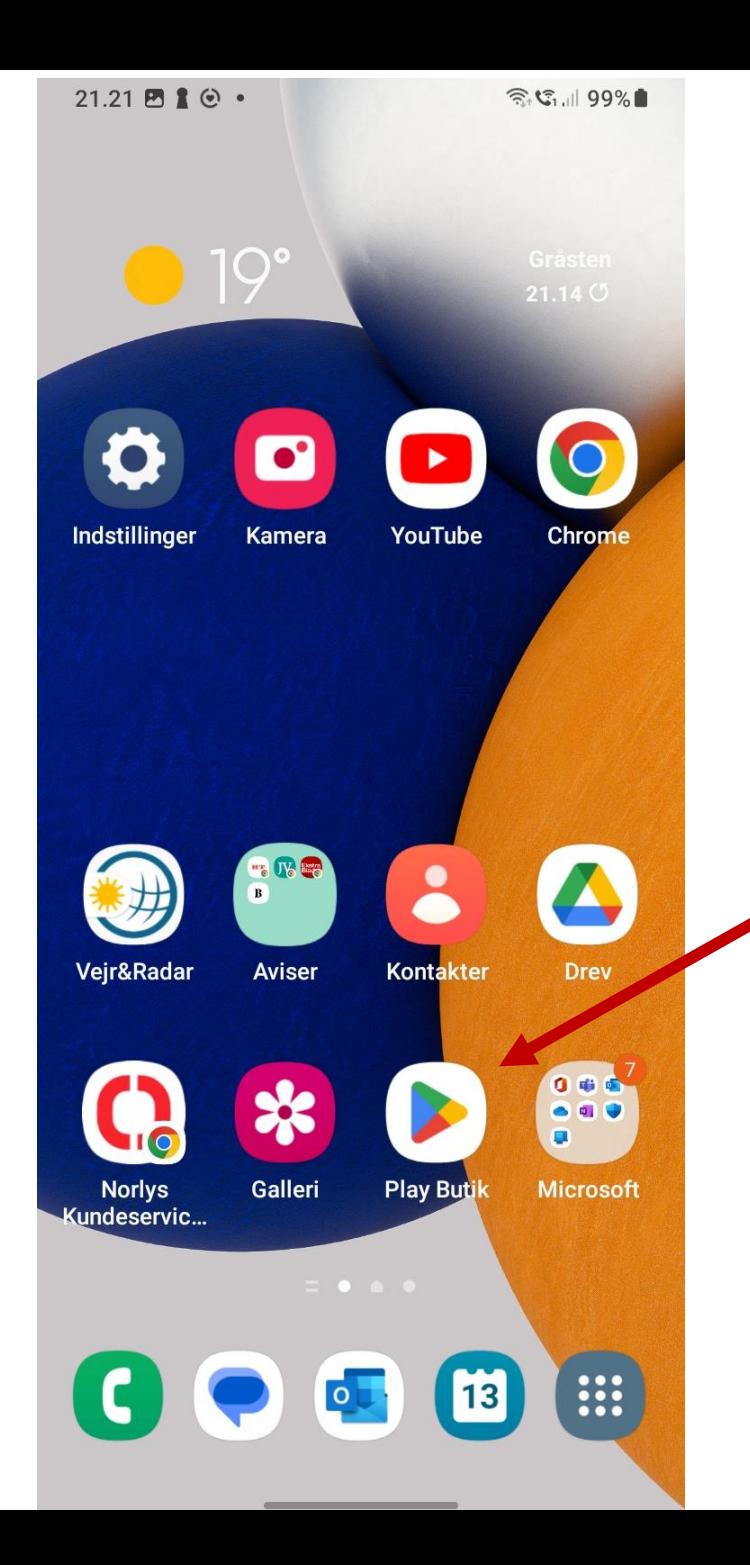

På din Android tryk på iconet for '**Play Butik**'

Og frem kommer næste side

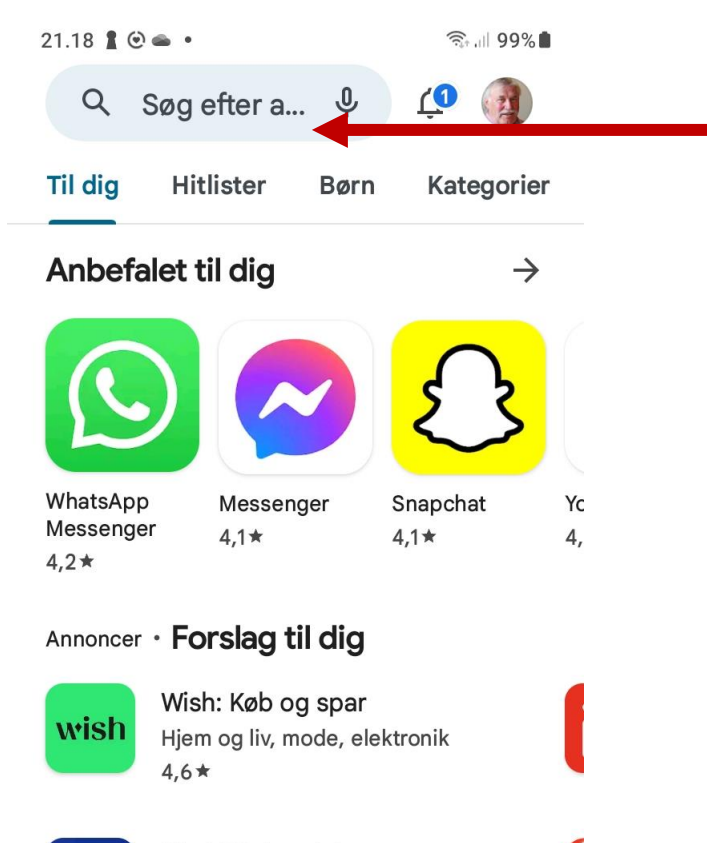

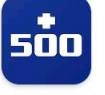

Plus500 handel  $4,0*$ 

Investér i aktier & handl CFD

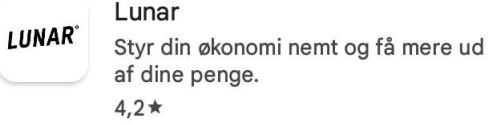

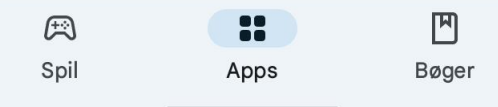

Tryk på / aktiver søgefeltet (tastaturet kommer frem) og du indtaster

så navnet på den app du vil installere.

Eksempelvis 'Min Læge'. Det skriver du så i feltet og trykker Så på den lille lup til højre for søgefeltet.

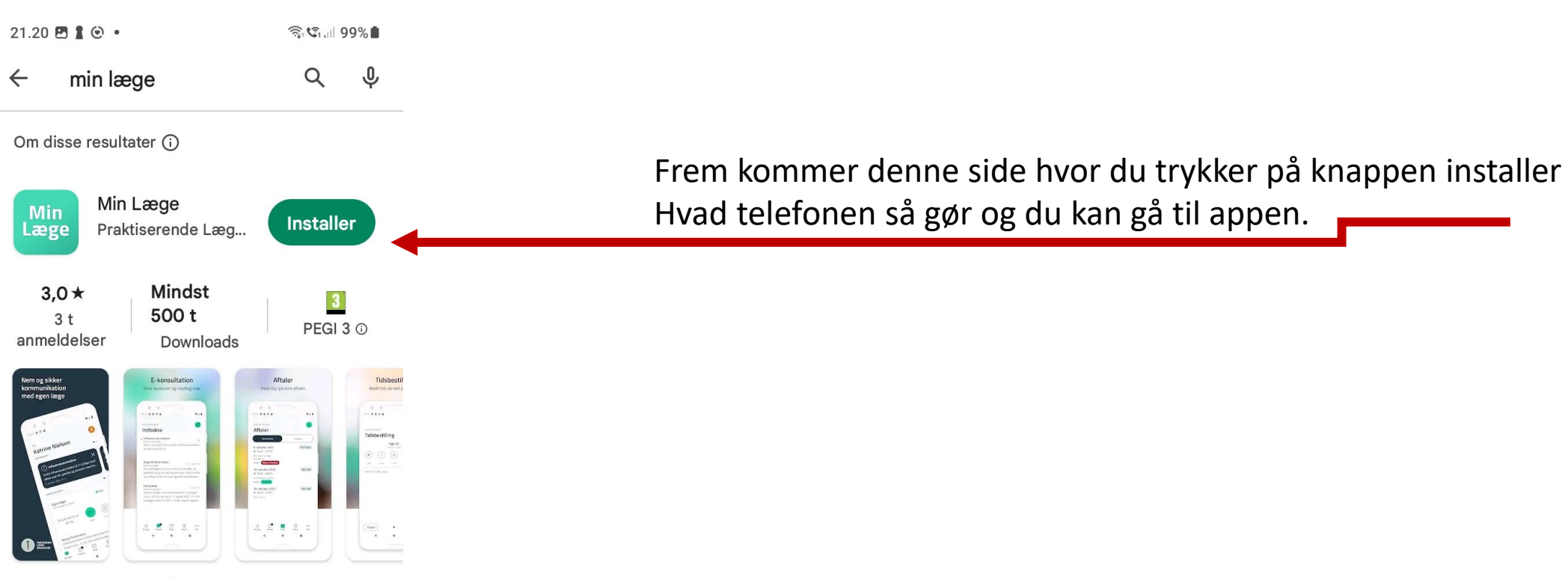

Kom hurtigt og nemt i kontakt med din læge

## Annoncer · Relateret til din søgning

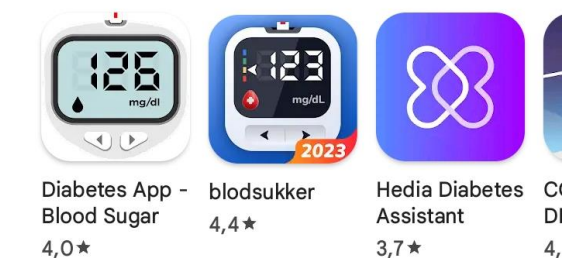

Tidsbegrænsede events